# **rtd Documentation**

*Release 1.2.1*

**Eric Holscher**

November 30, 2014

#### Contents

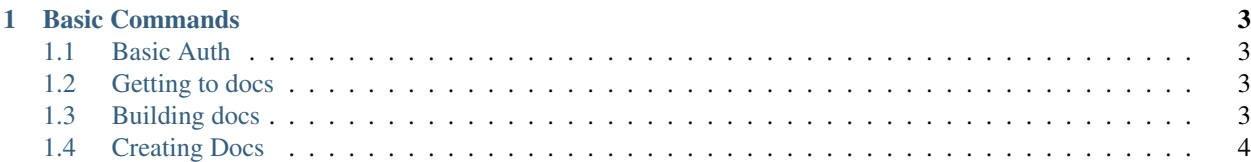

This is a command line tool that helps you interface with [Read the Docs.](http://readthedocs.org) It will hopefully expose useful features of the site, it's API, and other intersting tidbits around the site.

#### **Basic Commands**

<span id="page-6-0"></span>There are a few basic commands that we have implemented.

### <span id="page-6-1"></span>**1.1 Basic Auth**

Certain commands, like creating new projects, require auth. We support 2 different methods of handling this. You can create a ~/.rtdrc file, which will contain your username:password in that format.

If you don't have an .rtdrc file, you will be prompted for the credentials when you do something that requires them.

### <span id="page-6-2"></span>**1.2 Getting to docs**

We have made it easy to get to the documentation for a project from the command line.

rtd - Open <http://readthedocs.org> in your browser.

rtd get <project> - Open [http://project.rtfd.org,](http://project.rtfd.org) which will redirect to its latest version.

rtd get <project> <extra> - Will open to [http://project.rtfd.org/slug,](http://project.rtfd.org/slug) which will kick off a query against RTD's backend store of slug to documentation mapping. If nothing exists for your slug, you will be asked to figure out where it should go for future users.

#### **1.2.1 Man Pages**

Downloading man pages is also supported. This depends on having  $q$ roff on your PATH. It works like you would expect:

rtd man rtd

Meta.

## <span id="page-6-3"></span>**1.3 Building docs**

Sometimes you need to build a new version of your documentation. This is really simple currently.

rtd build <slug> - This will kick off a build of the project.

## <span id="page-7-0"></span>**1.4 Creating Docs**

If you have a project that you want to host on RTD, it's never been easier to put it on the site. If you are already a member, you can upload docs with one command.

rtd create <vcs> <name> <repo> - This will create a project with the designated options.

rtd create <vcs> <name> - This will try to guess your repository if you use git, otherwise it will prompt you for the repo information.

Example: rtd create git rtd https://github.com/ericholscher.com/rtd